# **Developing IDE Plugins**

ICSE'24, IDE Workshop

### Zarina Kurbatova Researcher at JetBrains

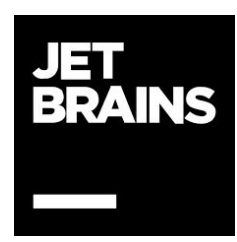

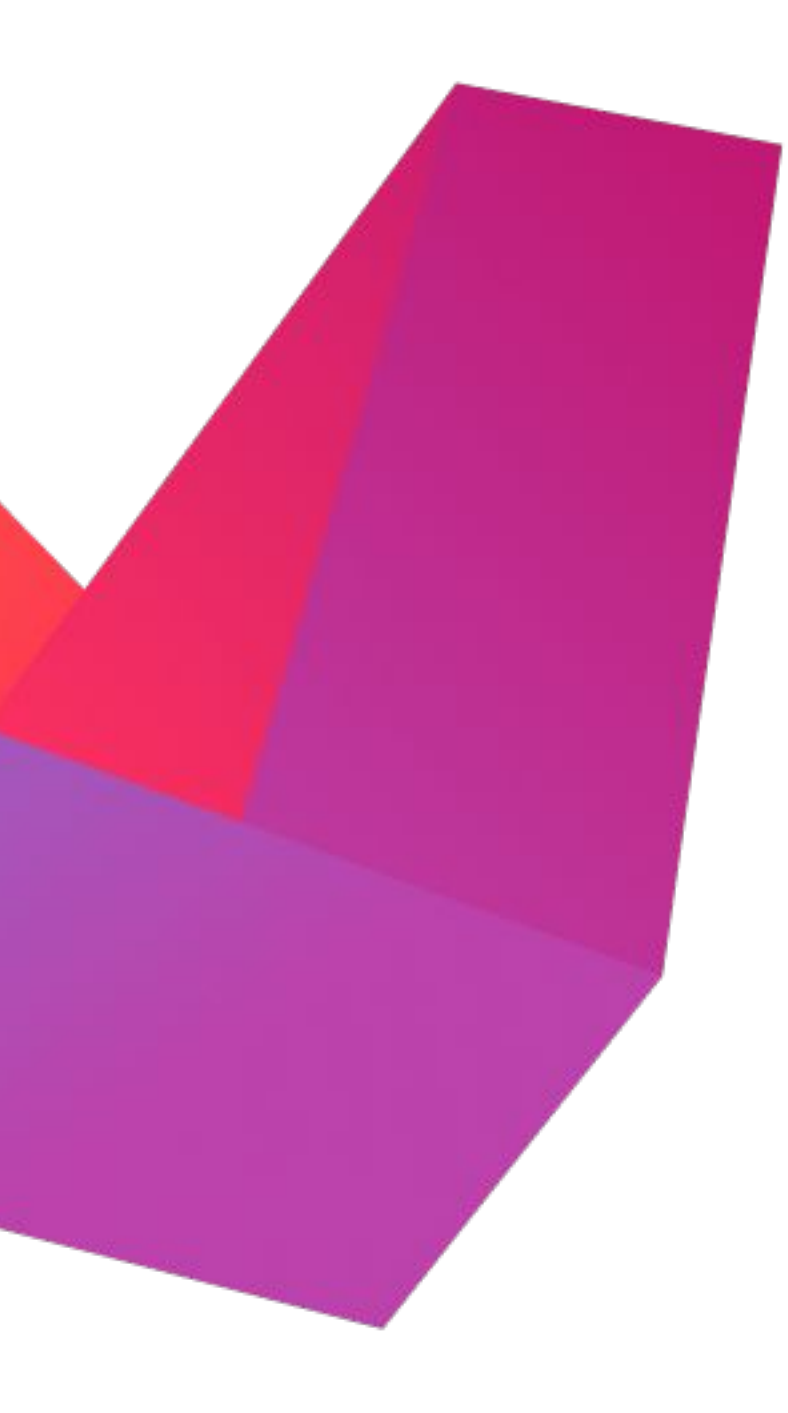

# **Why develop IDE plugins?**

#### **● Increase research impact**

○ Plugins can be easily integrated into developers workflows

#### **● Extend behaviour of your favorite IDE in different ways**

- Integration with external services like OpenAI
- Support of third party tools such as Spring
- Additional UI elements such as menus or tool windows

### **● Educate next generation of software developers**

○ JetBrains Academy plugin provides possibilities for creating educational courses inside IDE

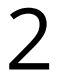

## **What is the IntelliJ Platform?**

- Code analysis
	-
- UI Toolkit (Tool Windows, popup menus, dialogs, ...)
- Code transformations
	- Refactorings
	- Quick fixes
- Syntax highlighting, code folding, code completion, …
- Integration with Git

○ PSI (Program Structure Interface) responsible for parsing code and building syntactic trees

A platform for building IDEs and language-aware developer tools

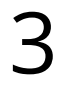

# **Program Structure Interface (PSI)**

All tree elements implement a base interface **PsiElement**

Each language has its own implementation of PSI elements

#### **PSI allows to:**

- Extract entities of the specific type
- Resolve types
- Search for usages of some entity

[PSIViewer](https://plugins.jetbrains.com/plugin/227-psiviewer) - plugin that visualizes PSI structure of code

**[Documentation](https://plugins.jetbrains.com/docs/intellij/psi.html)** 

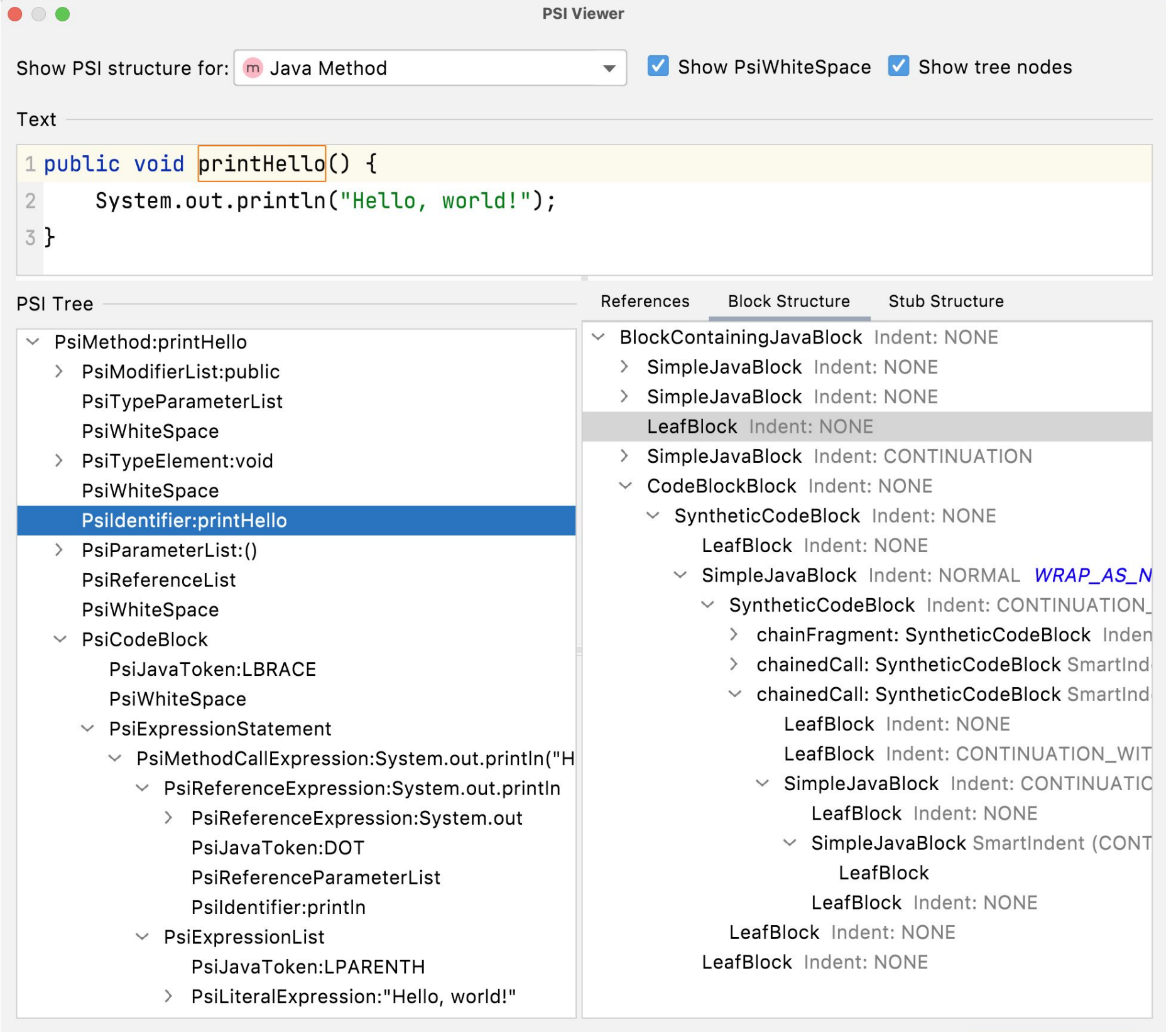

Copy PSI

Close

### A layer responsible for parsing files and creating syntactic and semantic models

4

**Build PSI Tree** 

## **Extensions**

- [1500+ extension points](https://plugins.jetbrains.com/docs/intellij/extension-point-list.html)
- Should be registered in **plugin.xml** in **<extensions>** section
- For example, the com.intellij.toolWindow extension point allows to add [tool windows](https://plugins.jetbrains.com/docs/intellij/tool-windows.html) (panels displayed at the sides of the IDE user interface)

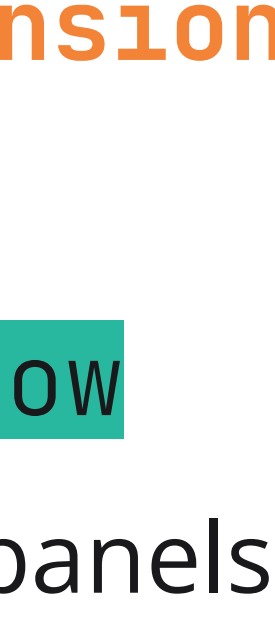

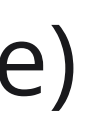

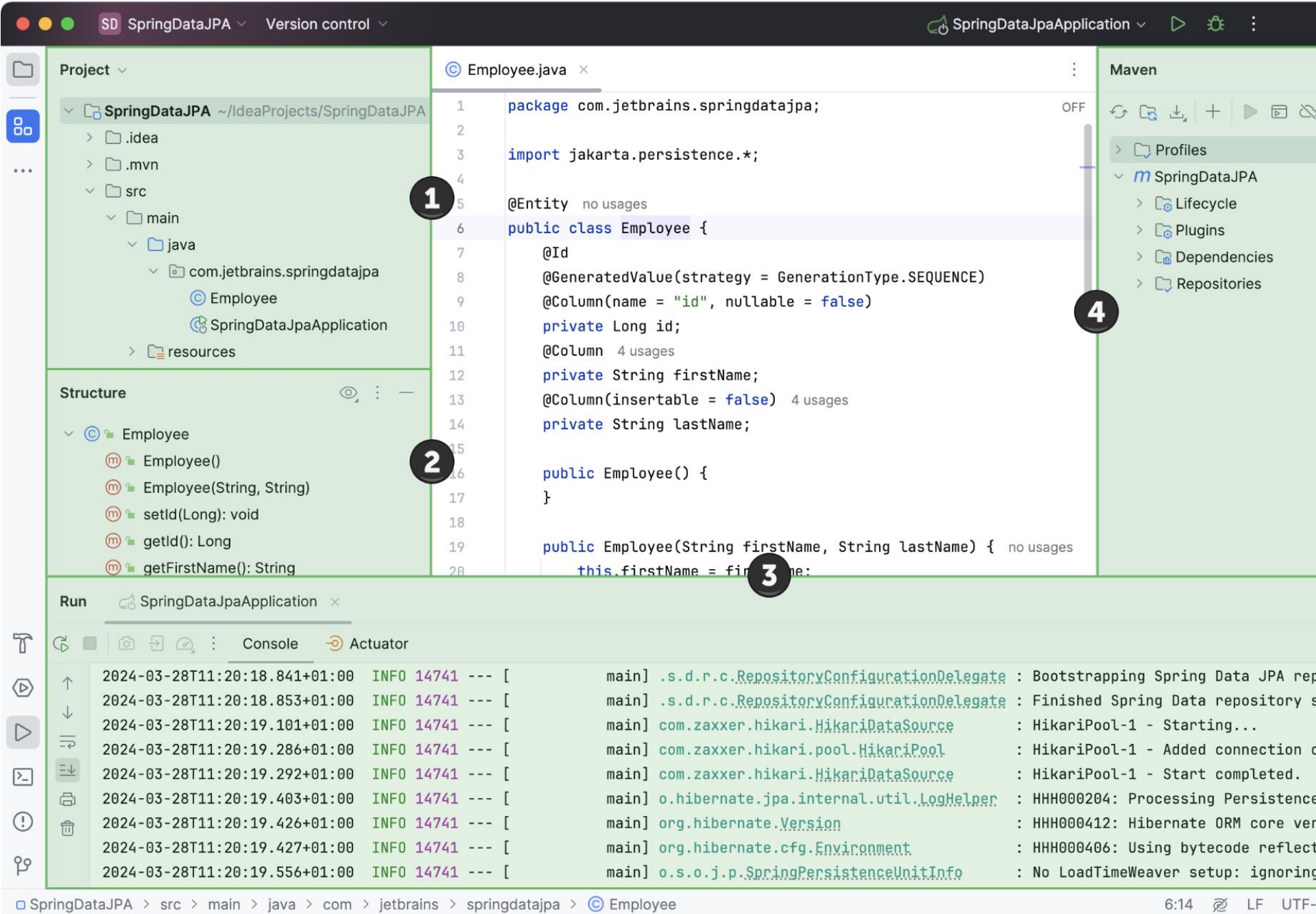

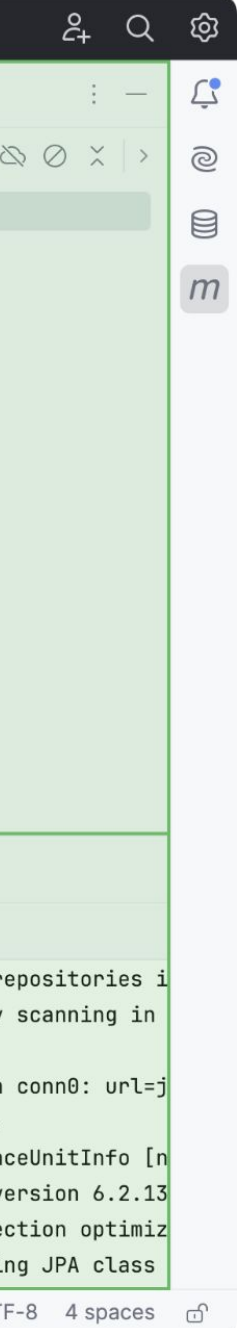

The most common way to extend IDE functionality

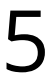

## **Intention actions**

- Analyzes the currently opened file and suggests code improvements
- **<extensions>** section using the **com.intellij.intentionAction** extension point

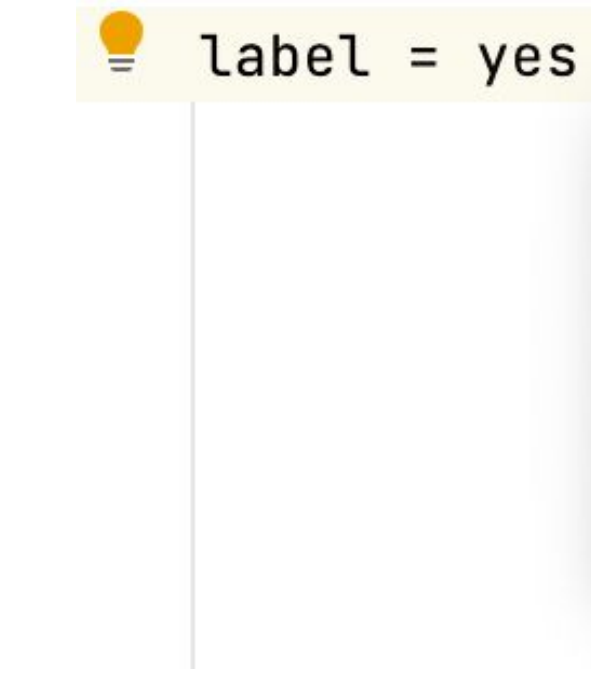

● Should be implemented using **IntentionAction** interface and registered in the **plugin.xml** in

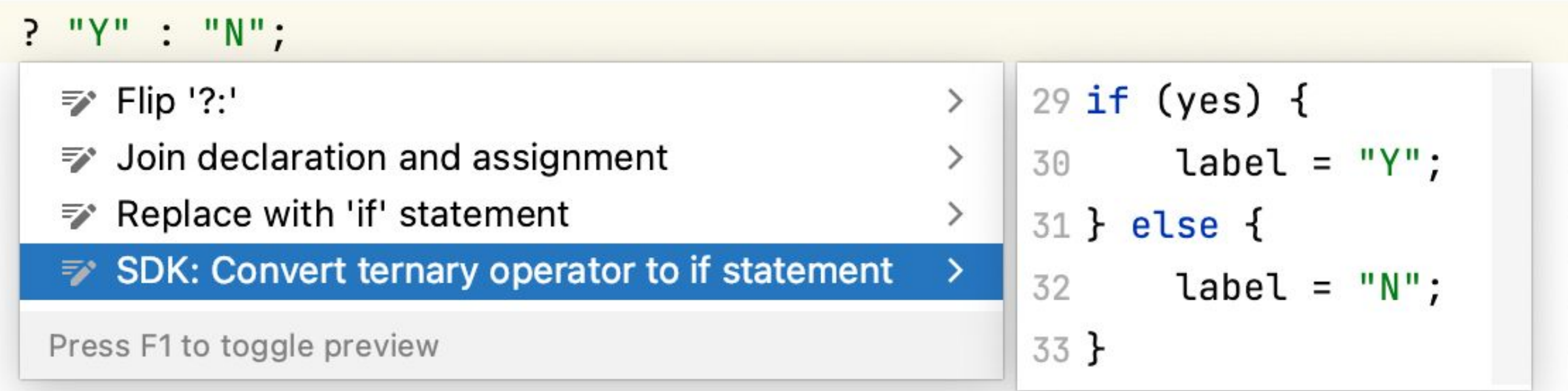

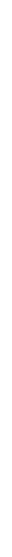

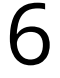

## **Inspections**

- Run static analysis on the code in the background mode
- Highlight the code that has some problems and suggest automatic quick-fixes
- Scope is configurable (file, package, project)
- Should be implemented using **LocalInspectionTool** and registered in **plugin.xml** in **<extensions>** section using **com.intellij.localInspection** extension point

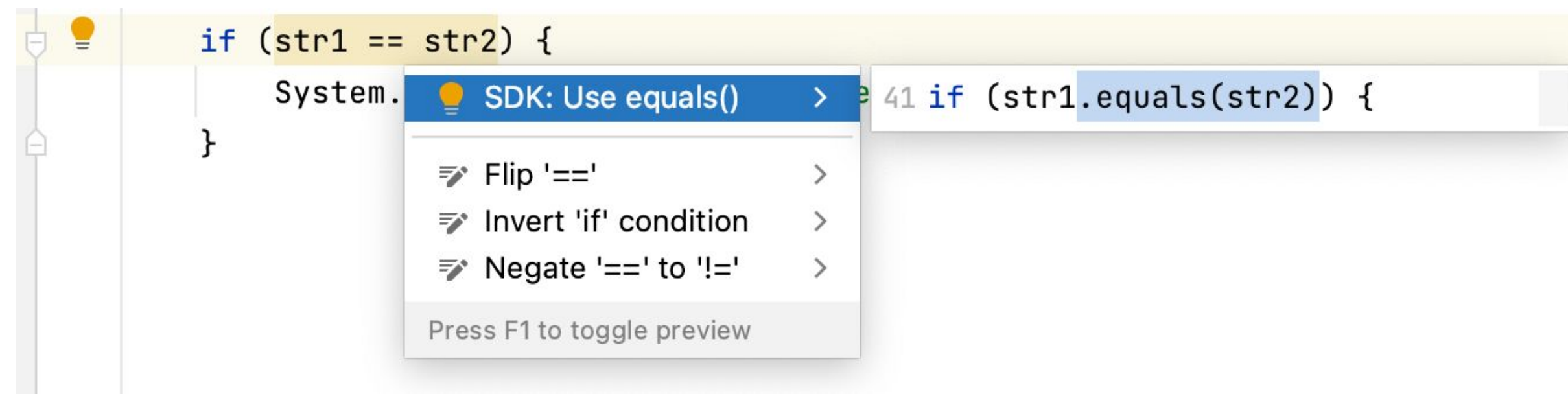

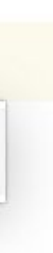

# **Refactorings**

See package **com.intellij.refactoring**

- Move Method/Class
- Extract Method/Class/Variable
- Rename Method/Variable/Class
- Inline Method/Variable
- Pull Up Method
- Push Down Method

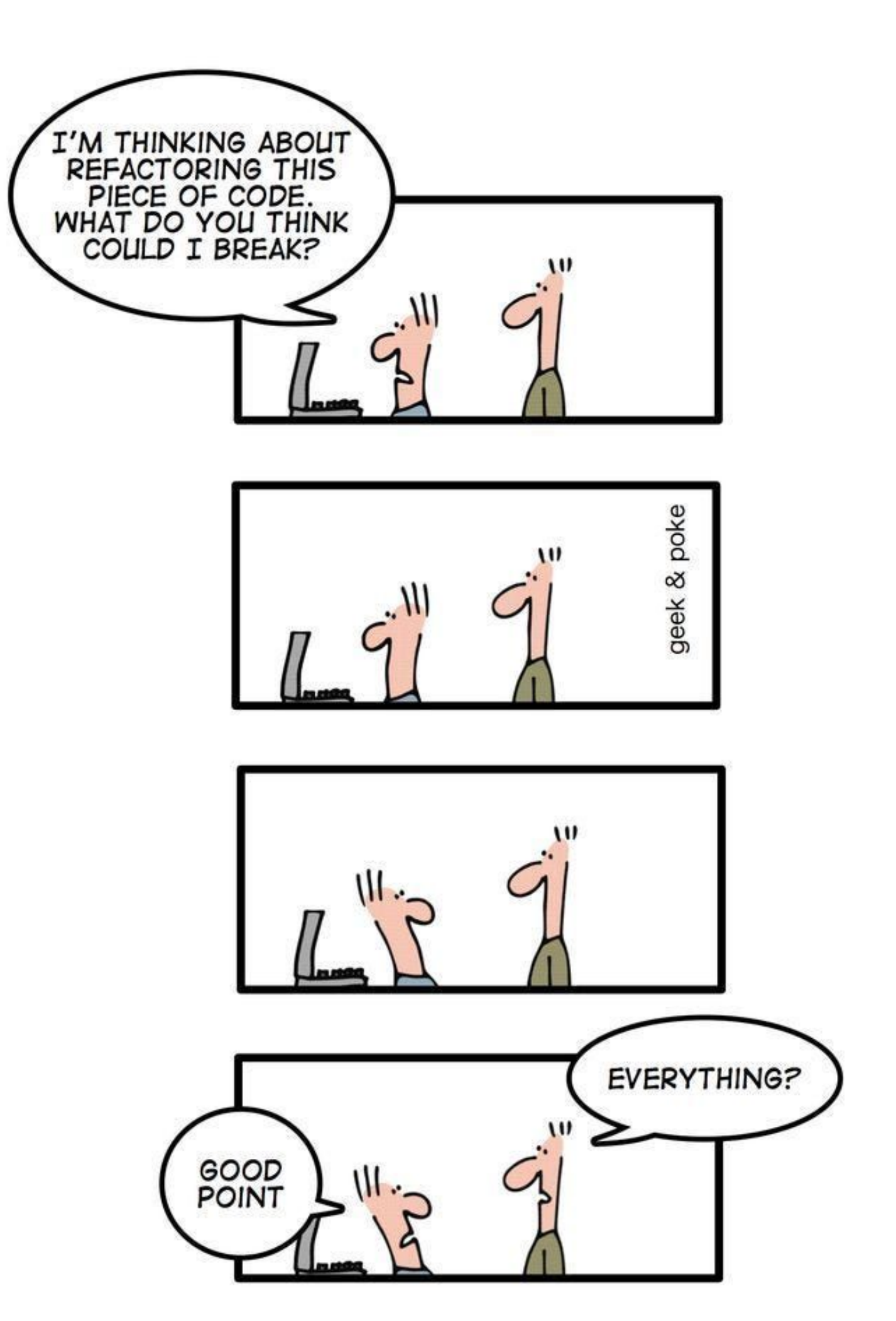

The are already implemented refactorings

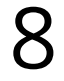

# **UI Toolkit**

- The Intellij Platform has a lot of custom Swing components that you can reuse in your plugin
- Menus, Tool Windows, Popups, Notifications, and so on
- [UI Inspector](https://plugins.jetbrains.com/docs/intellij/internal-ui-inspector.html) allows to inspect existing UI component of IDE
- [Platform UI guidelines](https://jetbrains.design/intellij/) provides tips on how to create consistent user interfaces

#### Project \

 $\bigoplus$   $\circ$   $\times$   $\cdot$   $\cdot$   $-$ 

#### Caide-workshop-tutorial ~/IdeaProjects/ide

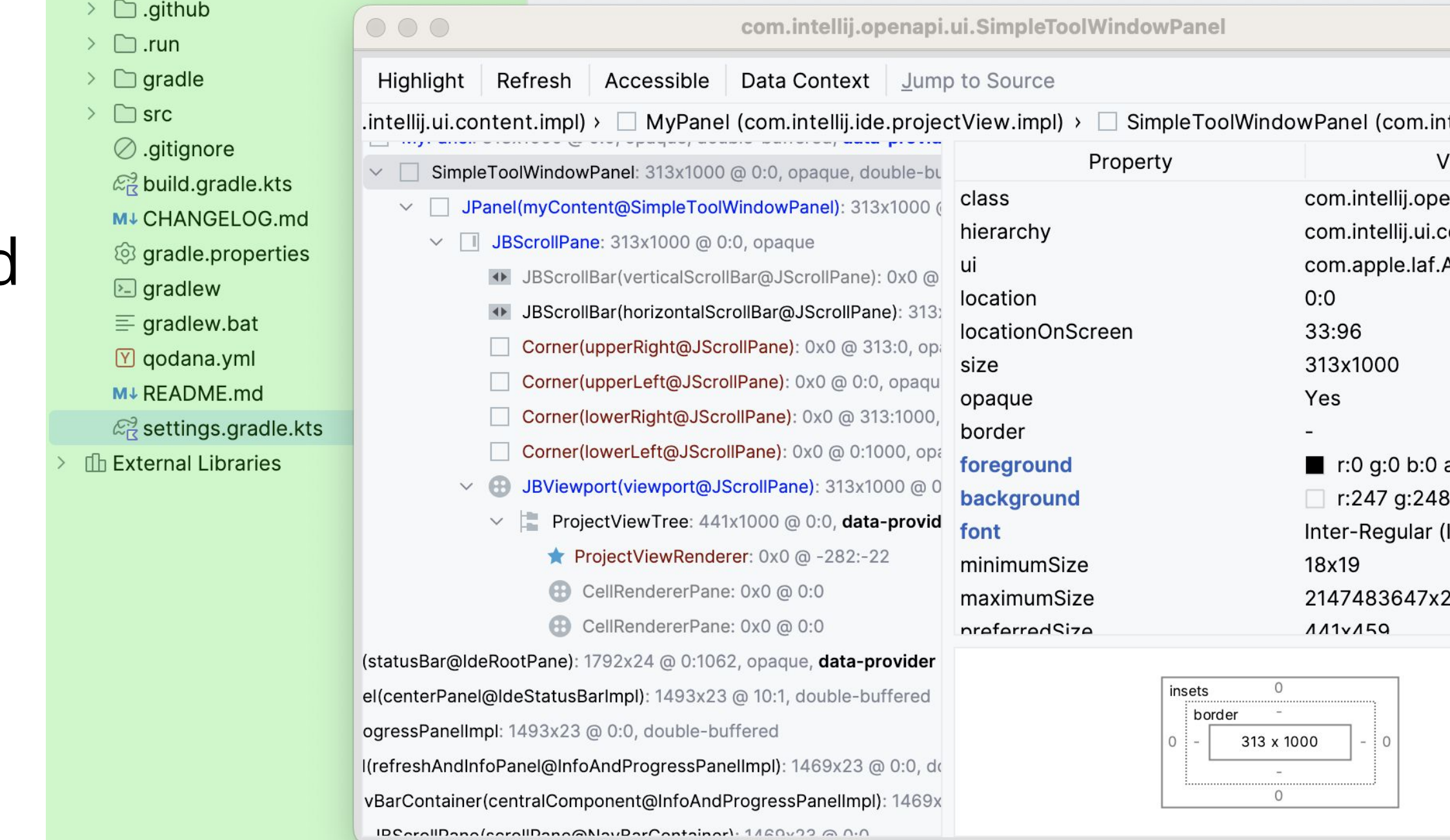

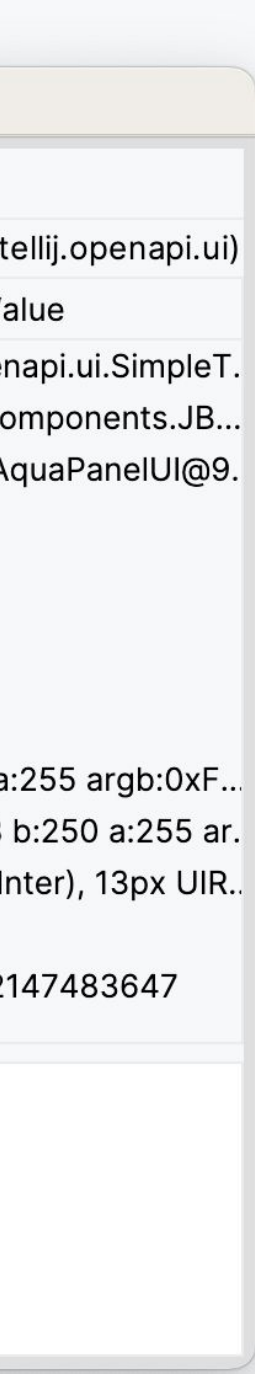

## Add custom UI elements to IDE

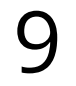

# **Run ML models in plugins**

- [KInference](https://github.com/JetBrains-Research/kinference) library allows to execute ML models written in ONNX format
- [KotlinDL](https://github.com/Kotlin/kotlindl)  is a high-level Deep Learning API written in Kotlin and inspired by [Keras](https://keras.io/) ○ uses TensorFlow Java API and ONNX Runtime API for Java
- [ONNX Runtime Java API](https://github.com/microsoft/onnxruntime/tree/main/java) allows to inference ML models written in ONNX format
- [Tribuo](https://github.com/oracle/tribuo) is a machine learning library written in Java ○ provides tools for classification, regression, clustering, model development, and <u>[more](https://tribuo.org/learn/4.3/docs)</u>

# **Educational plugins**

- Several types of tasks: **theory**, **coding**, **quizzes**
- Testing system
- Share a course on [Marketplace](https://plugins.jetbrains.com/education)
- [Course creator start guide](https://plugins.jetbrains.com/plugin/10081-jetbrains-academy/docs/educator-start-guide.html)
- [Introduction to IDE Code Refactoring in Kotlin](https://plugins.jetbrains.com/plugin/23048-introduction-to-ide-code-refactoring-in-kotlin)

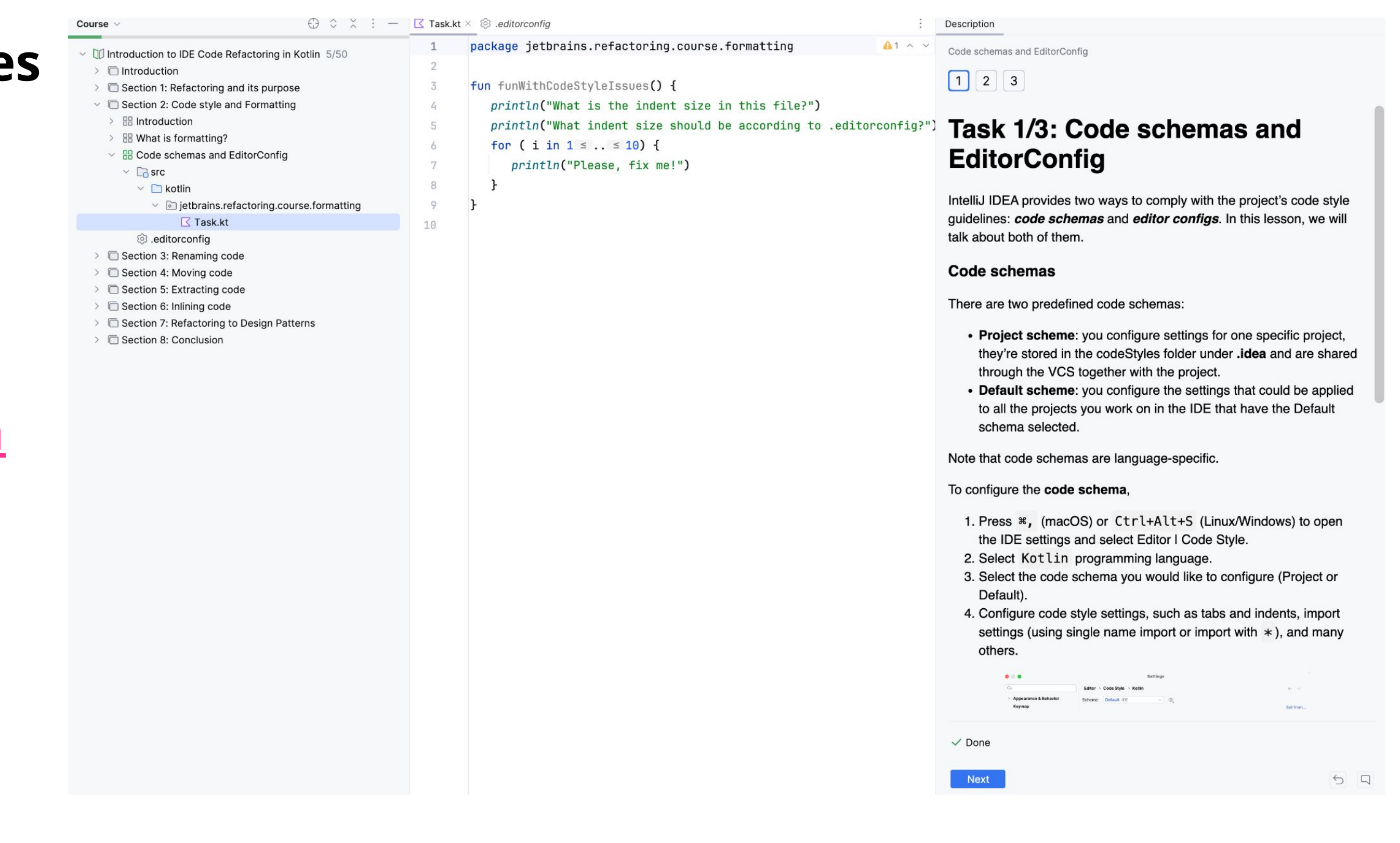

Wrap your educational course into an IDE plugin

# **Distributing your plugins**

Marketplace – official JetBrains plugin repository

- Free and paid plugins
- **6.3M** monthly plugin downloads
- **86%** of JetBrains IDEs users have at least one plugin installed
- **8000+** plugins
- Automatic compatibility verification

Marketplace

Zarina Kurbatova **Edu Courses** Plugin Ideas Build Plugins Themes

#### **Explore Plugins** for JetBrains Products

Personalize your developer experience with JetBrains Marketplace plugins adding even more features to your favorite JetBrains IDE and team tools.

Search all 8093 IDEs plugins

#### **Staff-picked IDE Plugins**

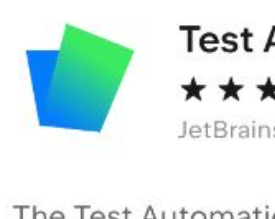

Fest Automation etBrains s.r.o

The Test Automation plugin is available in commercial JetBrains IDEs like IntelliJ IDEA Ultimate, PyCharm Professional, WebStorm,

501,568 downloads

Free

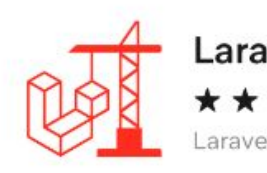

Laravel framework support plugin. Video tutorial | Documentation Features: Powerful code generations Advanced routing,

926,781 downloads

Free trial

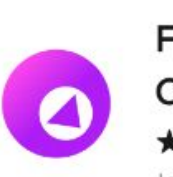

**Full Line Code** 

Enriches your code completion with multitoken proposals. It utilizes a deep learning model and runs on your local device without

108,139 downloads

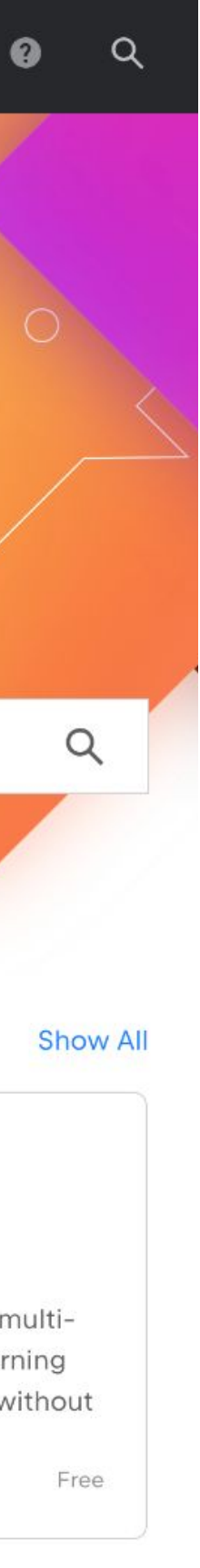

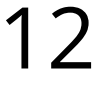

## **Downloads statistics**

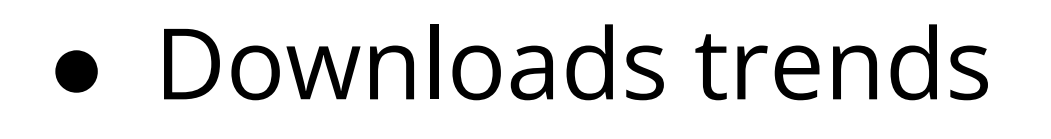

- Downloads by product (IntelliJ IDEA Ultimate/Community Edition)
- Plugin page visitors
- Page visits by country/region
- Page referrals

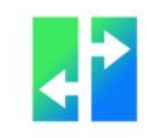

**JET<br>BRAINS** 

Overview

Total downlo 11705

Downloa

200  $100 -$ Aug 2020

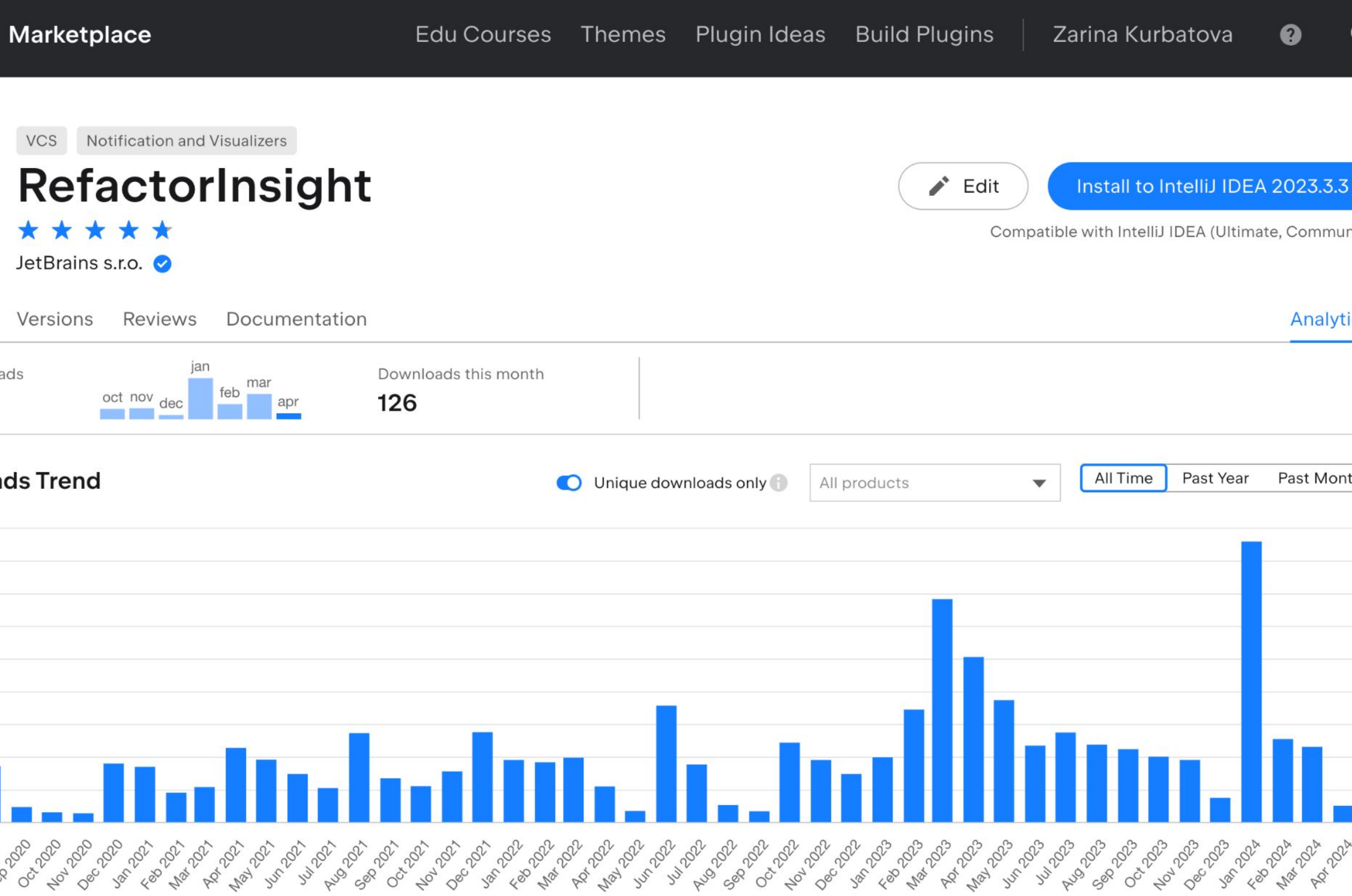

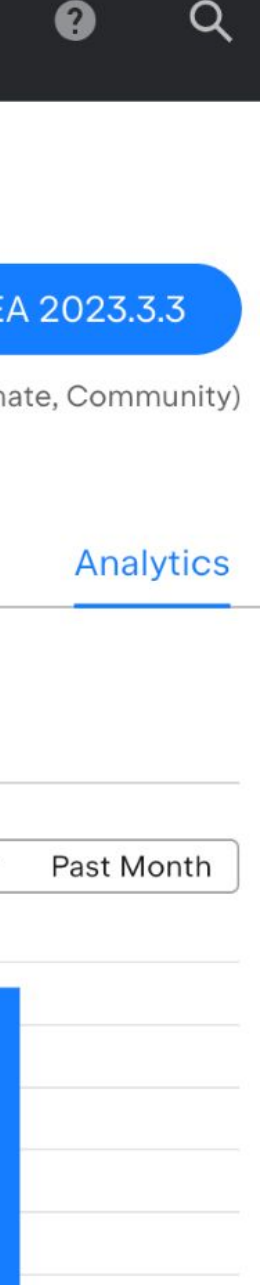

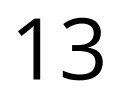

## **Where to start**

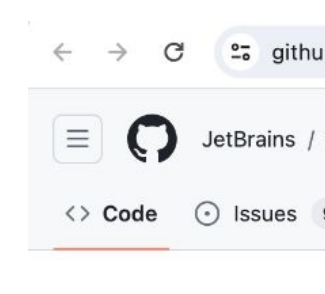

Use [IntelliJ Platform Plugin Template](https://github.com/JetBrains/intellij-platform-plugin-template)

- Already configured Gradle project
- CI setup
- Sample code

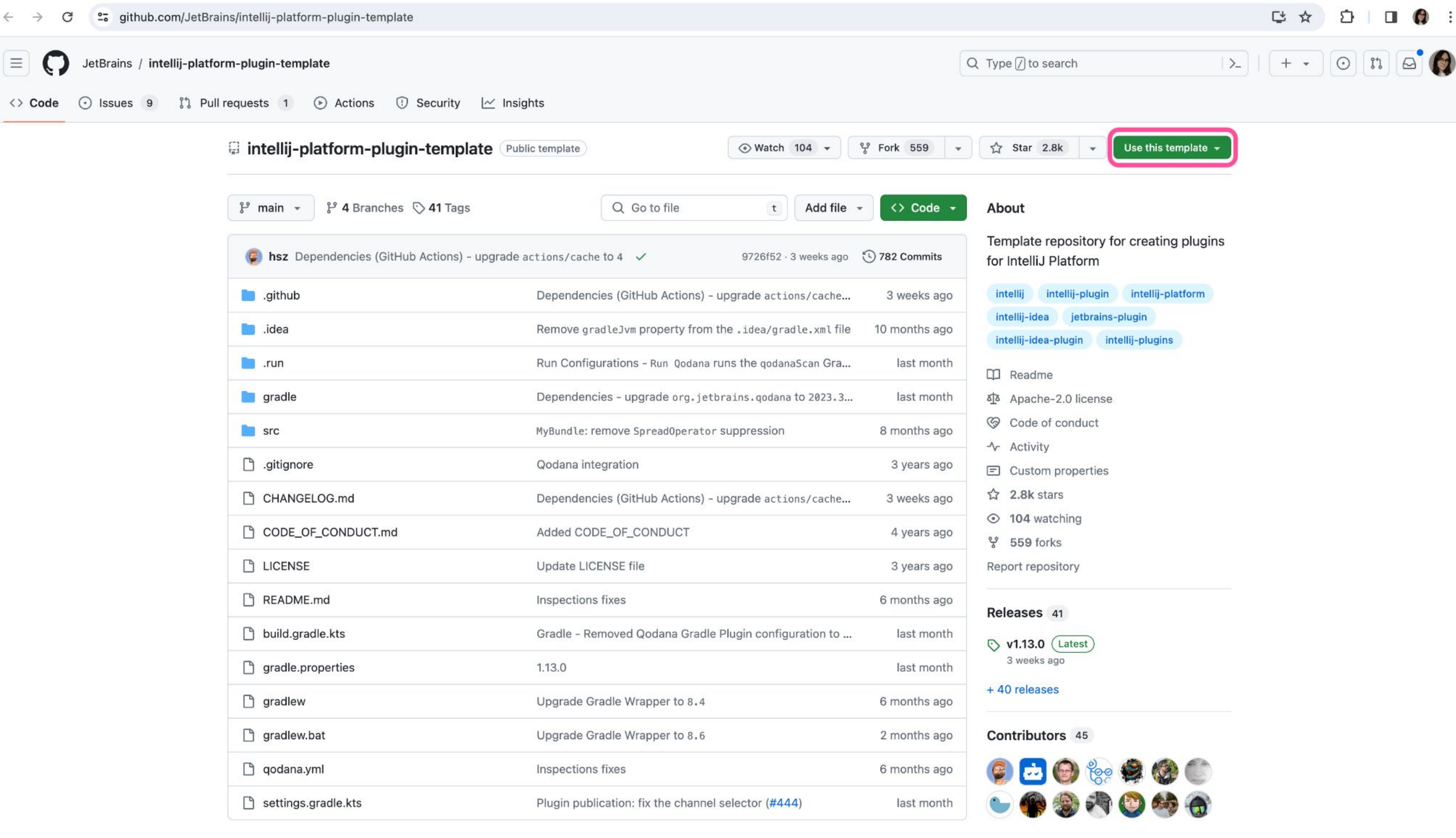

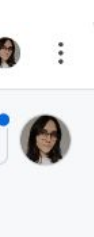

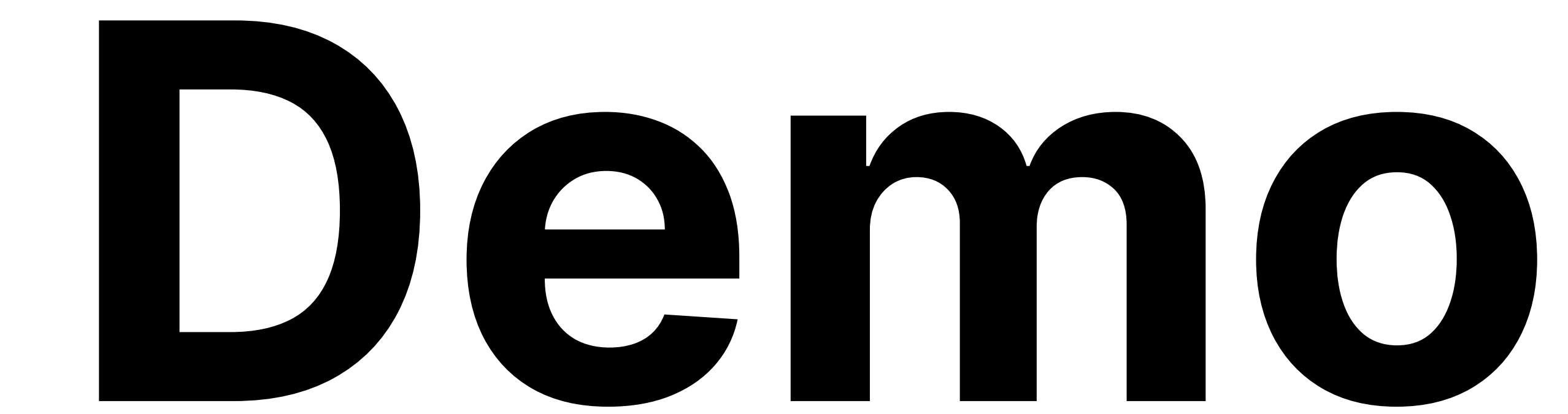

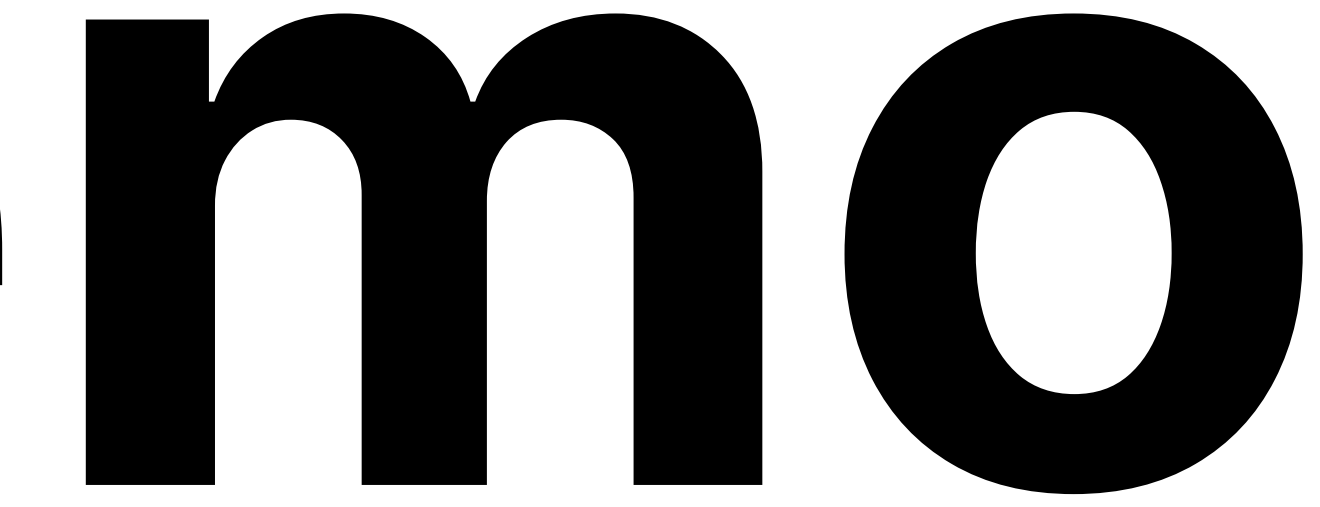

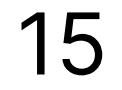

## **Useful links**

- [IntelliJ Platform Plugin SDK](https://plugins.jetbrains.com/docs/intellij/welcome.html)
	- Official documentation on plugin development for JetBrains IDEs
- [JetBrains Platform Slack](https://plugins.jetbrains.com/slack?_gl=1*1vbb077*_ga*MTc5MjQ3MTcyMC4xNjkxNDk1Njg2*_ga_9J976DJZ68*MTcxMjY1NDE3NC4yNjQuMS4xNzEyNjU0MjYzLjYwLjAuMA..&_ga=2.246408516.1940944474.1712562066-1792471720.1691495686)
	- Community of plugin developers
- [Busy Plugin Developers](https://blog.jetbrains.com/platform/tag/busy-plugin-developers/) blog
	- News about the IntelliJ Platform, Marketplace, webinars
- [People Behind Plugins](https://www.youtube.com/playlist?list=PLQ176FUIyIUadNxAwhMHcwdgRtSEgmXzD) series
	- Interviews with IDE plugin developers
- ["The IntelliJ Platform: a Framework for Building Plugins and Mining Software Data"](https://arxiv.org/abs/2110.00141) paper
- 

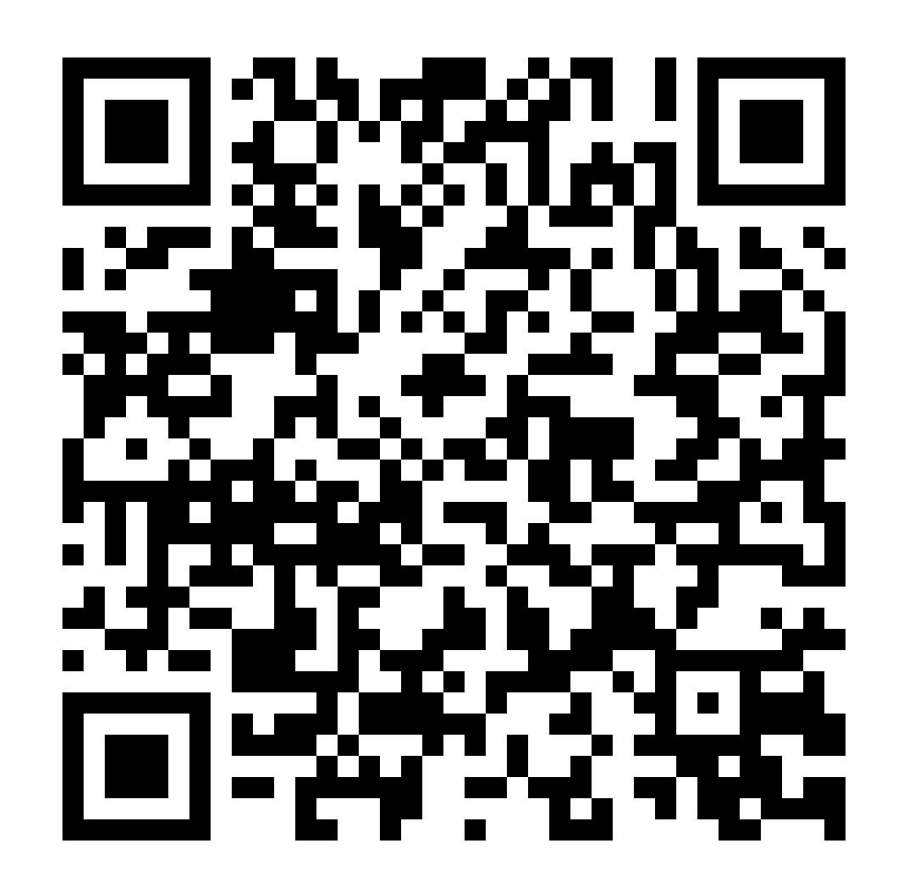

**● Demo plugin from the IDE workshop: <https://github.com/JetBrains-Research/ide-workshop-tutorial>**

16

Demo plugin